Release 55 – Release Notes

Release Published 20th Sep 2017

## Organisation Portal (Org) – [https://org.tikforce.com](https://org.tikforce.com/)

**Enhancement**: Org managers and admins now have the option to add a worker and assign them to a TikForce Position in one step.

Not selecting a position will still create the worker as normal, but won't assign them to any position.

This enhancement can be accessed at:

Main menu > Workers > Manage Workers > Add Worker or Bulk Add worker > Position to add worker to on creation.

**Enhancement**: When allocating positions to a supplier, the Allocate Position page now displays a message if there are no more active positions to allocate to the supplier.

This enhancement can be accessed at:

Main menu > Associations > Manage Suppliers > View Details > Allocate Position to Supplier > Allocate Position

**Enhancement**: The user details box has now been made visible on mobile devices.

**Enhancement**: The switch to toggle between showing Verified workers and showing All workers in the Workers Verification Status page has been removed. Users can use the search function to filter out the users based on their status.

This enhancement can be accessed at:

Main menu > Dashboard > Verified Profiles Widget (View All) > Workers Verification Status

**Enhancement**: The Organisation Portal Dashboard layout has been improved, with more focus on key information being presented to the user. Also, three new widgets have been added to the board:

- 1) A graph displaying the number of Verified Positions in the last 7 days;
- 2) A graph displaying the number of shares or assignments made vs the number of completed positions; and
- 3) A list showing details about users who have had their position verification declined.

**Enhancement**: The colour of links on blue backgrounds in the Worker Details page has been changed to make the link text easier to read.

This enhancement can be accessed at:

Main menu > Workers > Manage Workers > View Details

**Enhancement**: New graphs have been added to the Position Details page showing key information about:

- 1) Workers who have had their position verified; and
- 2) The trend between the number of shares or assignments made vs the number of completed positions.

This enhancement can be accessed at:

Positions > Manage positions > View details for specific position

**Bug Fix**: An issue with the worker's name disappearing while adding a credential to a worker has been fixed.

**Bug Fix**: An issue with an incorrect Export CSV method being used in the Manage Share Codes page has been fixed. The functionality on this page is now similar to all other Export CSV functions in the site.

This fix can be accessed at:

Main Menu > Workers > Manage Share Codes > Export CSV

## Tik.me Portal[-](https://app.tik.me/) [https://app.tik.me](https://app.tik.me/)

**Bug Fix**: An issue with positions not been marked as expired when one of the position's credentials has expired has been fixed. Now when a manager opens the credential details page for an expiring or expired user credential, they will see a list of positions that have now been marked expired because of the expired credential.

Tikforce Positions[-](https://app.workready.jobs/) [https://app.Workready.jobs](https://app.workready.jobs/)

No Changes

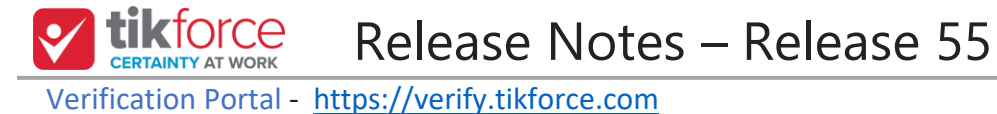

**Enhancement**: The Organisation Select dropdown has been removed from the Add & Assign page in the Verify Portal. The system will now automatically detect if the user and selected entity are designated Verifiers, and only show the Add & Assign link based on that and the currently selected Entity.

This enhancement can be accessed at Verify Portal > Manage Workers > Add & Assign**.**

MTM ID Site [-](https://id.tik.me/) https://id.tik.me

No changes